## ParentsWeb: An Overview

This handout includes information and instructions for our parent portal, ParentsWeb. To login to ParentsWeb and update the information on the Family Demographic Form (see instructions below):

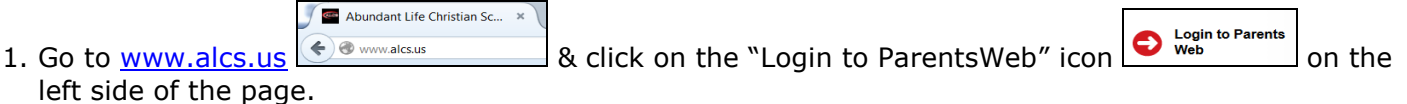

- 2. Login to ParentsWeb.
	- a. You may need to create an account if it's your first time
	- b. The ALCS District Code is **AL-WI**

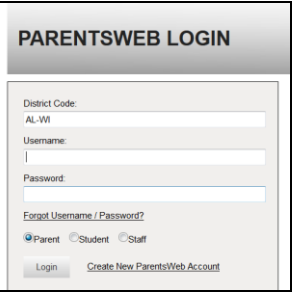

3. The first Menu Section is **"School Information".** This section includes announcements and calendar information on the home page once you log in. These are generally the same announcements and

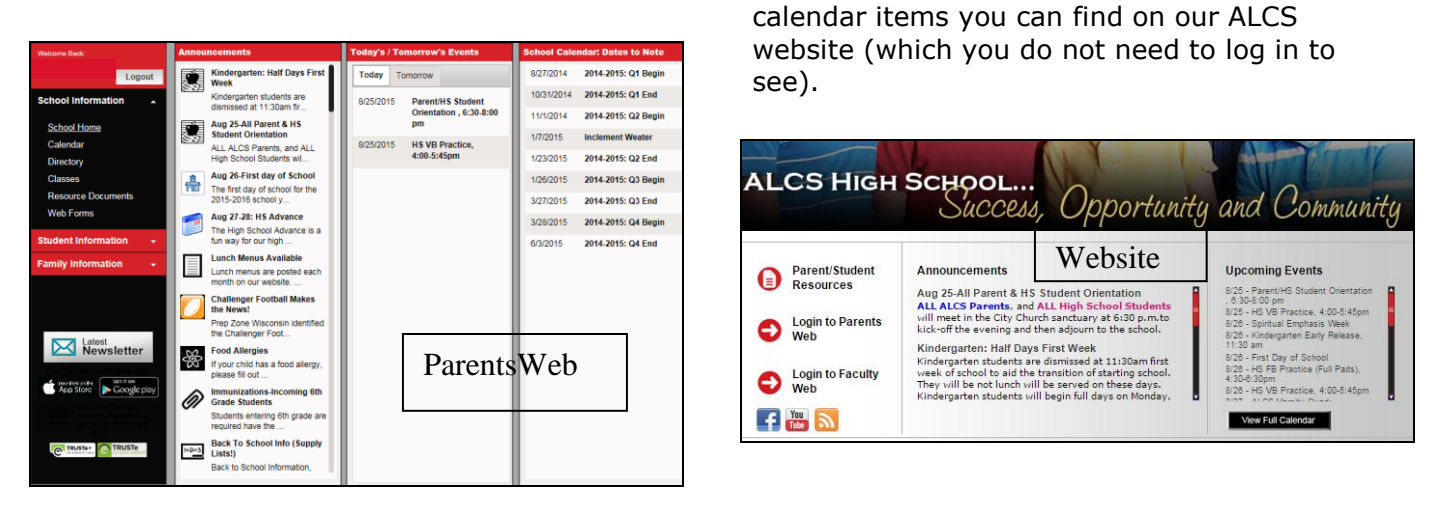

a. The Calendar Link shows you a traditional view calendar, or a list view.

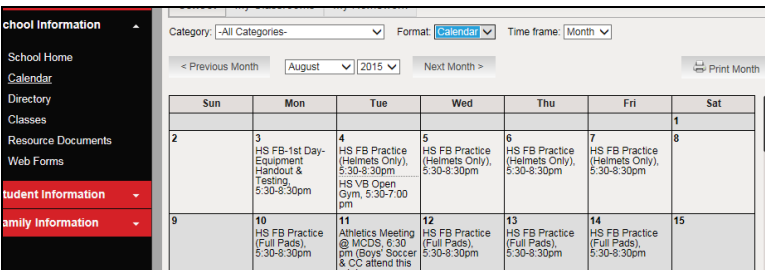

b. The Directory Link allows you to see traditional directory information for ALCS families. This information may only be retrieved by enrolled families who have an ALCS login and password. It can be helpful if your student was ill and needs to find out what the assignment was, wants to invite a friend over, a parent wants to arrange a carpool situation, etc.

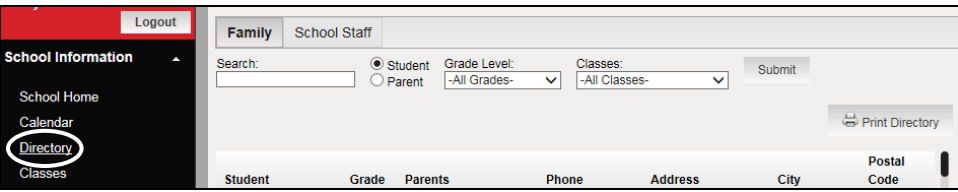

4. The Classes Link shows a list of classes your student is enrolled in. Clicking the name of the course will take you to the teacher's web page for that class.

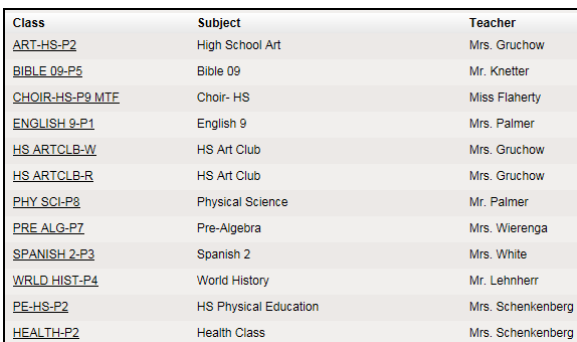

5. Resource Documents has many downloadable/printable documents. Several of these can also be found on our website by clicking "Parent/Student Resources" on the home page (without having to login). \*2015-2016 School

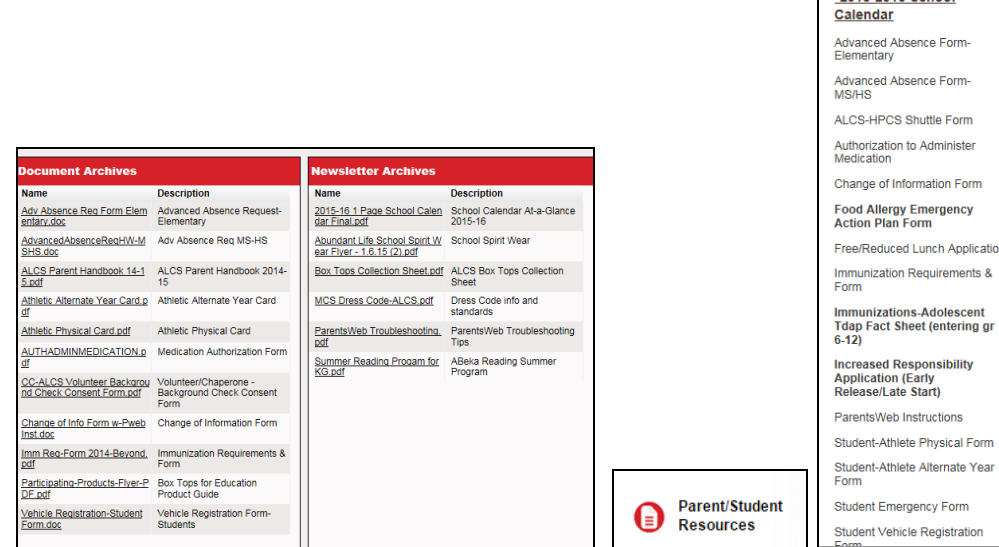

6. If your information has changed since enrolling or re-enrolling, please supply your **new information** to the school as soon as possible. In most cases, you are able to make updates yourself. Click on Web Forms, and then Family Demographic Form

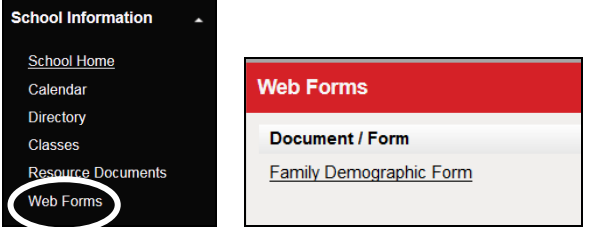

7. Update information as needed/desired. Information will be accepted into the system once it has been reviewed.

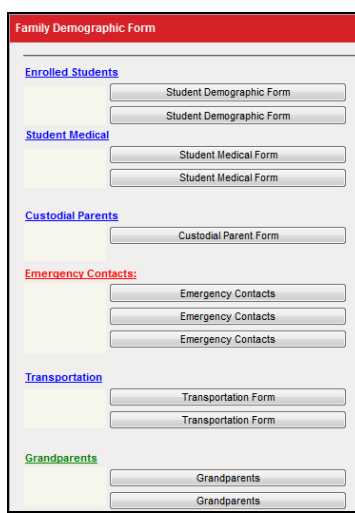

Update how often you receive automatic gradebook summary reports for your student under "Custodial Parents."

Each parent has their own setting.

8. The **"Student Information"** section allows you to monitor your student(s)' grades, homework, attendance, behavior, medical, and schedule information.

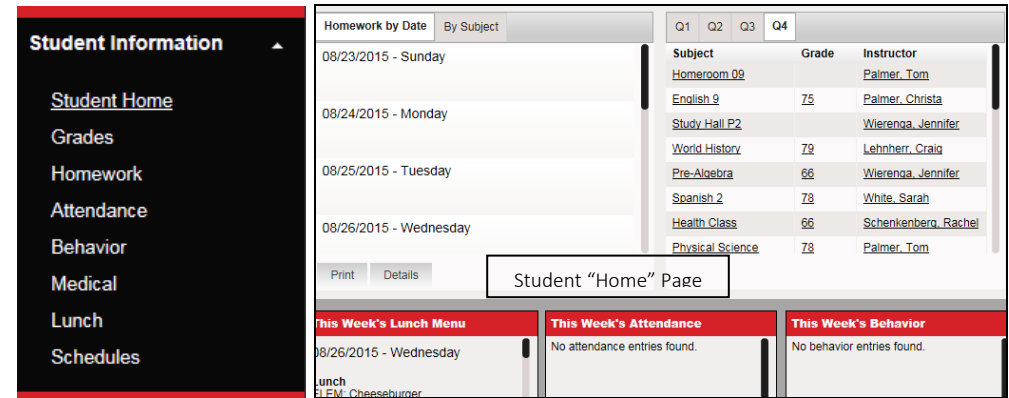

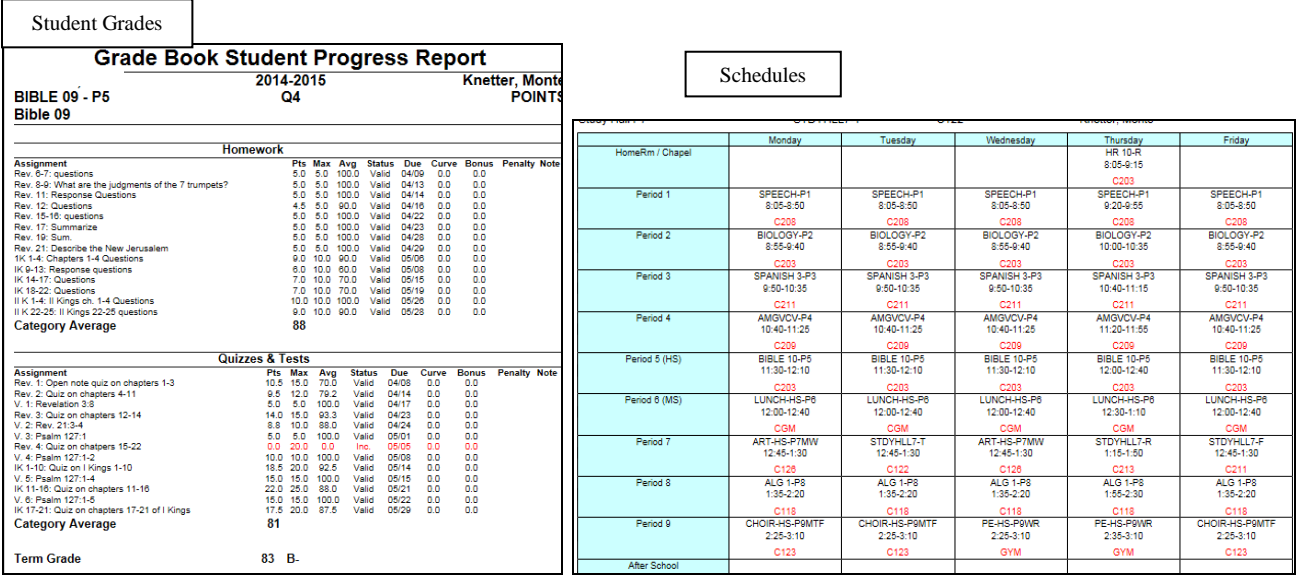

9. The **"Family Information"** Section allows you to view your family profile and demographic information, see your billing information, re-enroll (during the re-enrollment period), and change your username and password. Note: For billing, a negative number is positive (a credit in the account), and a positive number means a balance is owed.

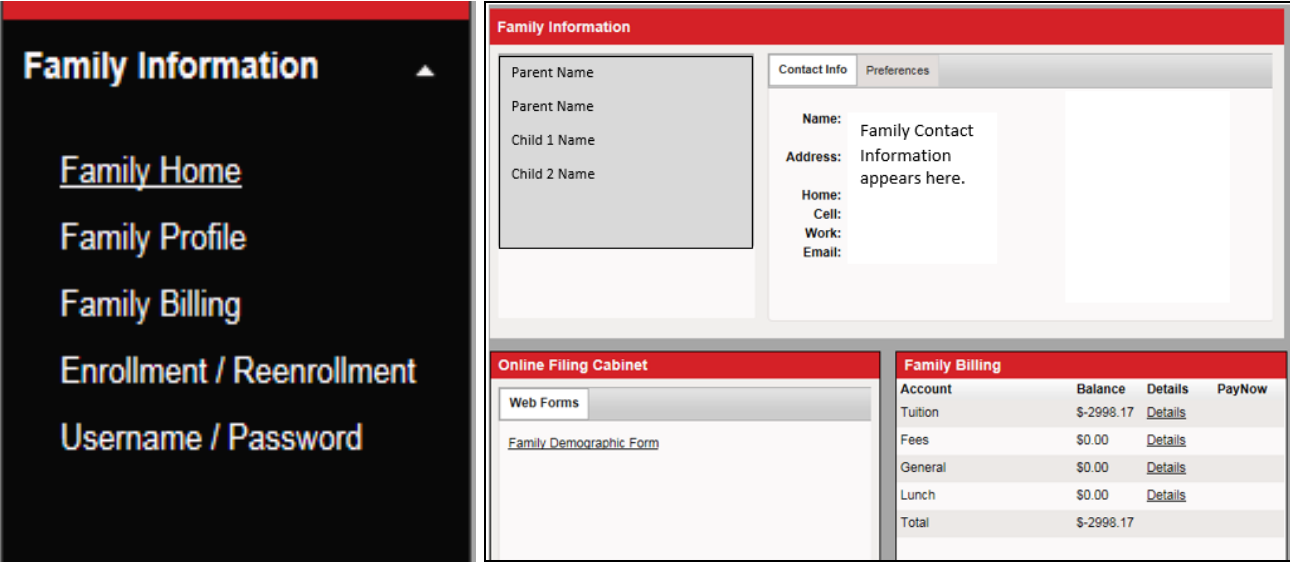

10. If you have any questions or need help with ParentsWeb, please contact Ms. Lesly Verbeten by email, **Iverbeten@mcs-wi.com**, or by calling the school at 608-221-1520.